## **PROGRAMOWALNE FILTRY AKTYWNE –** *ispPAC10*

## **1. PRZEBIEG ĆWICZENIA**

1.1

Zapoznać się z poniższym opisem układu *ispPAC10*. Uruchomić program "PAC-Designer", otworzyć plik ispPAC10\_BF.pac i opanować posługiwanie się programem w zakresie:

- konfigurowania połączeń, doboru wartości pojemności i wzmocnień w oknie "Schematic";
- obsługi symulatora (Tools/Run Simulator);

Układ *ispPAC10* firmy Lattice Semiconductor zawiera 4 programowalne moduły, tzw. "PACbloki" oraz, również programowalny, system połączeń wewnętrznych. Każdy moduł zawiera wyjściowy wzmacniacz sumujący (OA) oraz 2 wejściowe wzmacniacze (IA1, IA2) o niezależnych wzmocnieniach równych  $\pm 1$ ,  $\pm 2$ , ...  $\pm 10$ . Petla sprzeżenia zwrotnego wzmacniacza wyjściowego (OA) zawiera rezystor  $R_F$ , który może być włączony lub wyłączony, oraz pojemność CF o wartości nastawianej w granicach 1 – 62 pF. W ten sposób każdy z modułów ma możliwość sumowania 2 sygnałów i ich wzmacniania i/lub całkowania. Łącząc kaskadowo "PACbloki" możemy budować np. filtry drabinkowe lub bikwadratowe. Programowanie układu polega na doborze wzmocnień, wartości pojemności i połączeń wewnętrznych. Odbywa się ono za pośrednictwem programu "PAC-Designer" poprzez kabel łączący port równoległy komputera PC z wejściami programującymi układu. Ustawienia są zapamiętywane w nieulotnej pamięci wewnętrznej E<sup>2</sup>CMOS układu (www.latticesemi.com).

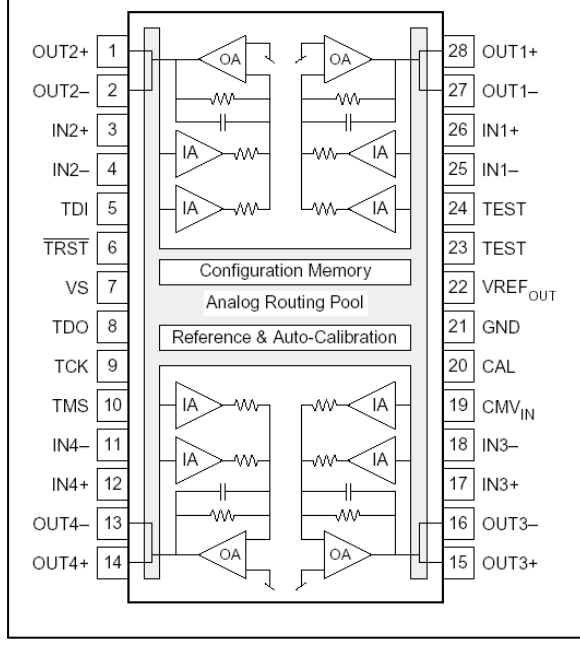

- odczytu wartości wzmocnienia i fazy z wykresów w oknie "Plot" (View/Crosshair);
	- zapisu schematu i wyników symulacji do plików (File/Export).

Zaprojektować bikwadratowy filtr o zadanej transmitancji (częstotliwość graniczna f0, dobroć Q, wzm. dla pr. Stałego, wzmDC - patrz tabela poniżej i przykład obliczeniowy). Zapisać do plików schemat układu (print screen) i odpowiadające mu charakterystyki amplitudową i fazową (format \*.csv) obserwowane na wyjściu filtru. Połączyć kabel programujący z płytką PFA, a następnie połączyć układ do pomiaru charakterystyk amplitudowej i fazowej w funkcji częstotliwości. Należy wykorzystać oscyloskop z możliwością pomiaru częstotliwości, wartości skutecznej napięć oraz fazy pomiędzy przebiegami w obu kanałach. Przy konfigurowaniu wejść i wyjść na płytce PFA należy pamiętać o tym, że: 1.2

- a) zwory powinny łączyć odpowiednie wejścia i wyjścia układu *ispPAC10* z gniazdami BNC;
- b) wszystkie wejścia i wyjścia układu *ispPAC10* są różnicowe, przy czym napięcie wspólne (Common Mode Voltage) wynosi 2,5V;

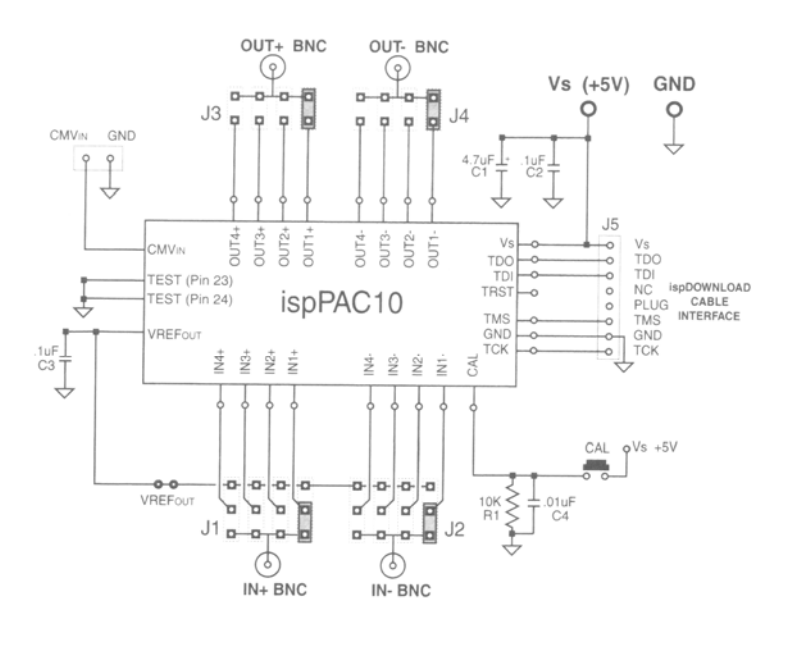

ispPAC10 Evaluation Board EV-2A

- c) sterowanie wejścia tylko jednym napięciem (np. na końcówce IN1+) jest możliwe, jeśli sygnał zawiera składową stałą o wartości około 2,5 V zaś do drugiej końcówki (IN1-) doprowadzone jest napięcie stałe 2,5 V np. przez połączenie tego wejścia z napięciem odniesienia  $VREF<sub>OUT</sub>=2.5V;$
- d) napięcie mierzone na końcówce OUT+ jest połową napięcia wyjściowego.

Zaprogramować układ. W tym celu należy:

- eksportować plik konfiguracyjny w formie SVF (File-Export),
- uruchomić program ispVM,
- otworzyć plik pac10.xcf, a następnie wybrać urządzenie JTAG-SOF wczytać utworzony wcześniej plik SVF.
- zaprogramować układ przyciskiem *GO*

Następnie przeprowadzić pomiary wzmocnienia (napięcia wyjściowego) i fazy w funkcji częstotliwości za pomocą oscyloskopu cyfrowego. Należy tak dobrać amplitudę napięcia wejściowego, aby żaden z modułów filtru nie uległ przesterowaniu.

> parametry transmitancji 2  $^{2}+s\frac{\omega_{0}}{\Omega}+\omega_{0}^{2}$ 2 0 Q  $s^2 + s$  $T(s)$  $\frac{\omega_0}{\omega_0} + \omega$ ω  $+ s \frac{\omega_0}{\Omega} +$  $=$   $\frac{\text{wzmDC}\omega_0^2}{\text{wz}}$

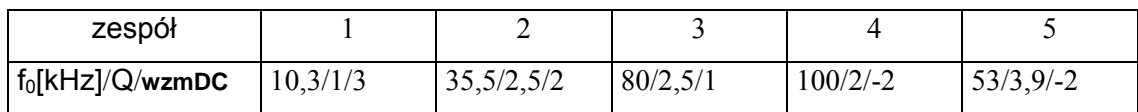

Bazując na tabelach projektowych zaprogramować i przeprowadzić pomiar charakterystyk filtru wyższego rzędu jako kaskadowego połączenia sekcji bikwadratowych (rys. b) i/lub sekcji pierwszego rzędu (rys. a). 1.3.

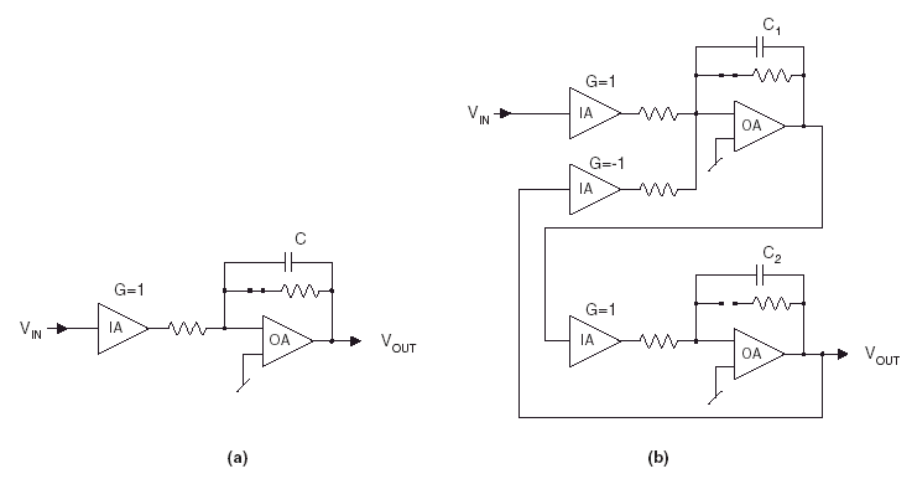

Dla filtru jednobiegunowego przyjąć, że:

$$
f_0 = \frac{1}{2\pi R_F C} \quad R_F = 2.5 \cdot 10^5. \tag{1}
$$

Dla sekcji bikwadratowej przyjąć, że (patrz przykład obliczeniowy)

$$
f_0 = \frac{Q}{2\pi R_F C_1} = \frac{1}{2\pi Q R_F C_2} \qquad R_F = 2.5 \cdot 10^5.
$$
 (2)

Tabele projektowe

#### **Lattice Semiconductor**

### Designing Higher-order Filters with the ispPAC10

## **Appendix - Filter Design Tables**

Table A.1. Butterworth Filters, 1st through 8th Order

|       | 1 <sup>st</sup> -Order<br>Section | 2 <sup>nd</sup> -Order<br>Section #1 |          | 2 <sup>nd</sup> -Order<br>Section #2 |       | 2 <sup>nd</sup> -Order<br>Section #3 |   | 2 <sup>nd</sup> -Order<br>Section #4                                                           |  |
|-------|-----------------------------------|--------------------------------------|----------|--------------------------------------|-------|--------------------------------------|---|------------------------------------------------------------------------------------------------|--|
| Order | 10                                | 10                                   | u        | ι٥                                   |       | 10                                   | Q | Τo                                                                                             |  |
|       | 000.1                             |                                      | $\cdots$ |                                      |       |                                      |   |                                                                                                |  |
|       | -                                 | 1.000                                | 0.707    |                                      |       |                                      |   |                                                                                                |  |
|       | 1.000                             | 1.000                                | 1.000    |                                      |       |                                      | - | $\frac{1}{2} \left( \frac{1}{2} \right) \left( \frac{1}{2} \right) \left( \frac{1}{2} \right)$ |  |
|       | $\sim$                            | 000.1                                | 0.541    | 1.000                                | 1.307 |                                      |   | --                                                                                             |  |

Table A.2. Bessel Filters, 2<sup>nd</sup> through 8<sup>th</sup> Order

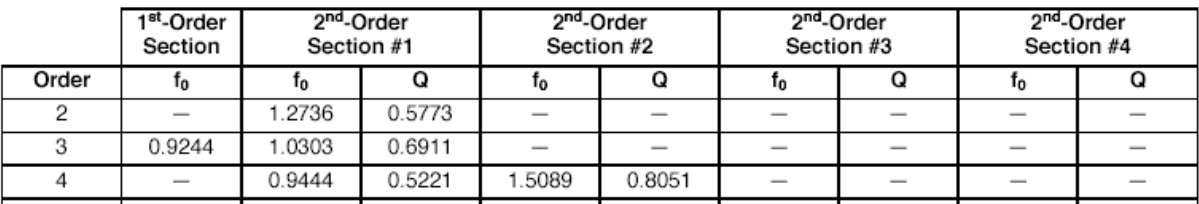

|       | 1 <sup>st</sup> -Order<br>Section | 2 <sup>nd</sup> -Order<br>Section #1 |        | $2nd$ -Order<br>Section #2 |        |
|-------|-----------------------------------|--------------------------------------|--------|----------------------------|--------|
| Order | Т0                                | 10                                   |        | 10                         |        |
|       |                                   | 0.9368                               | 0.7673 |                            |        |
|       | 0.9700                            | 1.2998                               | 1.3408 |                            |        |
|       |                                   | 0.8937                               | 0.5786 | 1.1854                     | 1.9561 |

Table A.3. Chebyshev Filters, 0.1 dB Ripple, 2<sup>nd</sup> through 4<sup>th</sup> Order

Table A.4. Chebyshev Filters, 0.25 dB Ripple, 2nd through 4th Order

|       | $1st$ -Order<br>Section |        | 2 <sup>nd</sup> -Order<br>Section #1 | 2 <sup>nd</sup> -Order<br>Section #2 |        |  |
|-------|-------------------------|--------|--------------------------------------|--------------------------------------|--------|--|
| Order | Т0                      | Ιo     |                                      | 10                                   |        |  |
|       |                         | 0.9098 | 0.8093                               |                                      |        |  |
| 3     | 0.7669                  | 1.1574 | 1.5083                               |                                      |        |  |
|       |                         | 0.7646 | 0.5898                               | 1.0978                               | 2.2341 |  |

Table A.5. Chebyshev Filters, 0.5 dB Ripple, 2<sup>nd</sup> through 4<sup>th</sup> Order

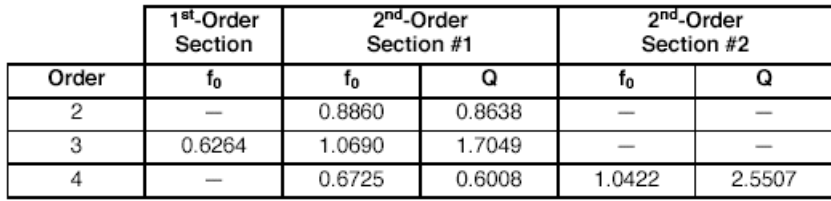

(w kolumnach f0 podano mnożnik dla częstotliwości granicznej, w kolumnach Q wartość dobroci)

# ispPAC10 Biquad Design Space

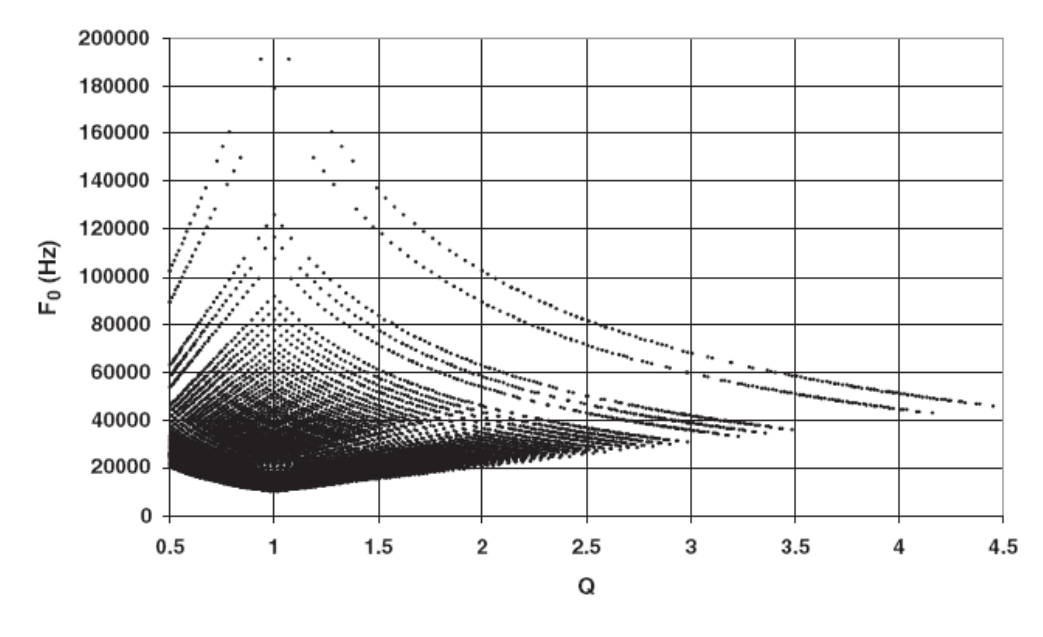

## **2. SPRAWOZDANIE**

Przyjmując, że "PACblok" realizuje funkcję przenoszenia

• przy włączonym R<sub>F</sub>:  $V_{OUT} = -\frac{K_1 V_{INI} + K_2 V_{IN2}}{1 + s\tau}$   $\tau = C_F R_F = 2.5 \cdot 10^5 C_F$  $V_{\text{OUT}} = -\frac{k_1 V_{\text{IN1}} + k_2 V_{\text{IN2}}}{1 + s\tau}$   $\tau = C_{\text{F}} R_{\text{F}} = 2.5 \cdot 10^5 C_{\text{F}}$ , (3)

• przy wyłączonym R<sub>F</sub>: 
$$
V_{OUT} = -\frac{k_1 V_{IN1} + k_2 V_{IN2}}{s\tau}.
$$
 (4)

2.1 Wykonać obliczenia projektowe filtrów z p.1.2 i 1.3.

2.2 Wyznaczyć analitycznie charakterystyki amplitudową i fazową filtru badanego w pkt. 1.2.

2.3 Wyniki obliczeń analitycznych, symulatora (pliki) i pomiarów porównać na wykresie |ku(f)| w skali log-log. Na rysunku powinny znajdować się 3 wykresy. Podobny rysunek wykonać dla fazy  $\phi$  =  $arg(ku(f))$  w skali lin-log.

2.4 Korzystając z charakterystyk wyznaczonych przez symulator w p.1.2 i p.1.3 i zapisanych w plikach "\*.csv" sporządzić wykresy Nyquista, Re[ku] w funkcji Im[ku] dla obu badanych filtrów.

2.5 Narysować schematy układów pomiarowych (zaznaczyć położenie zwór) oraz zamieścić tabele z wynikami pomiarów.

### **3. WYKAZ WKŁADEK I PRZYRZĄDÓW**

- płytka PFA
- generator napięcia przemiennego, oscyloskop cyfrowy
- trójnik BNC

### **4. PRZYKŁAD OBLICZENIOWY**

Mając do dyspozycji układ ispPAC10 zaprojektować filtr dolnoprzepustowy I-go rzędu, o wzmocnieniu **wzmDC**=H<sub>0</sub> = 2, dobroci Q = 2,5 i częstotliwości  $f_0$  = 35,5 kHz. Transmitancja filtru:

$$
T(s) = \frac{H_0 \omega_0^2}{s^2 + \frac{\omega_0}{Q} s + \omega_0^2}.
$$

Projektowanie filtrów w układzie ispPAC10 opiera się na metodzie zmiennych stanu. Ogólnie taki filtr składa się z czwórnika wzmacniacza oraz czwórnika sprzężenia zwrotnego (s.z.). Sygnał sprzężenia zwrotnego musi być podany na wejście ze znakiem przeciwnym, aby układ pozostał stabilny. Transmitancja układu z zamkniętą pętlą s.z. (rysunek) wynosi:

$$
T = \frac{k_u}{1 + \beta \cdot k_u} \, .
$$

Transmitancję projektowanego filtru można przekształcić do powyższej postaci dzieląc licznik i mianownik przez  $s^2 + \frac{\omega_0}{s}$ s Q  $s^2 + \frac{\omega_0}{s} s$ . Jest

$$
T(s) = H_0 \frac{\frac{\omega_0^2}{s^2 + \frac{\omega_0}{Q}s}}{1 + \frac{\omega_0^2}{s^2 + \frac{\omega_0}{Q}s}}.
$$

Wynika z tego, że

$$
k_{u}(s) = \frac{\omega_0^{2}}{s^2 + \frac{\omega_0}{Q}s}, \beta = 1, \quad \text{przy czym}
$$

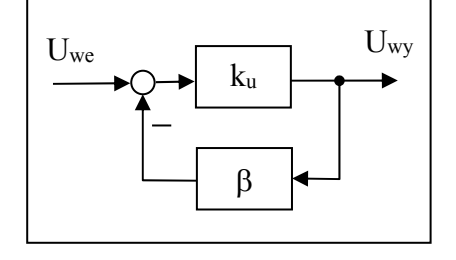

wzmocnienie H0 należy ustalić w końcowym procesie projektowania poprzez dobór wartości wzmocnienia w pierwszym PAC-bloku (na wejściu). Ponieważ ku jest transmitancją drugiego rzędu, a bloki w układzie ispPAC10 to transmitancje rzędu pierwszego, ku(s) należy zapisać jako iloczyn

$$
k_{u} = \frac{\omega_{0}^{2}}{s^{2} + \frac{\omega_{0}}{Q}s} = \frac{\omega_{0}^{2}}{(\frac{Q}{\omega_{0}}s + 1)\frac{\omega_{0}}{Q}s} = \frac{1}{\frac{Q}{\omega_{0}}s + 1} \cdot \frac{1}{\frac{1}{\omega_{0}Q}s} = k_{u1}(s)k_{u2}(s), \text{ gdzie } k_{u1} = \frac{-1}{\frac{Q}{\omega_{0}}s + 1}, k_{u2} = \frac{-1}{\frac{1}{\omega_{0}Q}s}
$$

Transmitancja *ku*(*s*) składa się z dwóch części (inercyjnej i całkującej), które można zrealizować jako kaskadowe połączenie PAC-bloków. Filtr będzie więc wyglądał następująco:

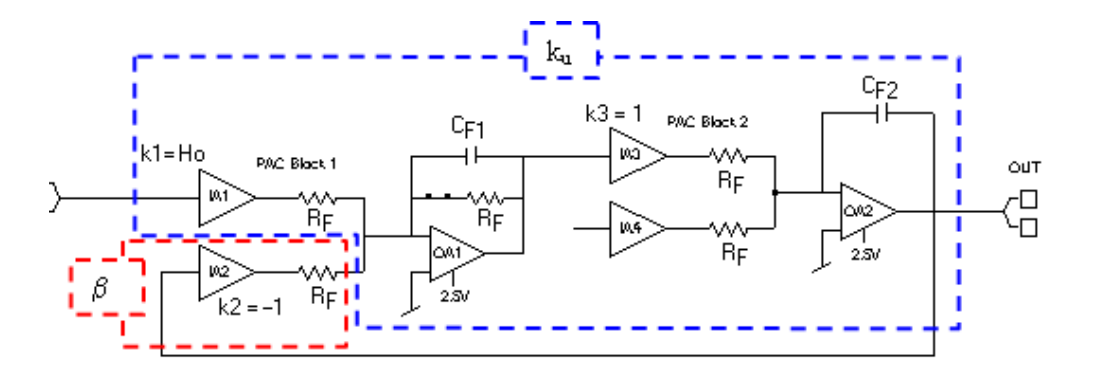

Porównując transmitancje PAC-bloków:  $F2$ <sup>IN</sup> F PACc  $T_{\text{PACp-c}}(s) = \frac{-k1}{sC_{\text{F1}}R_{\text{F}}+1}, T_{\text{PACc}}(s) = \frac{-k3}{sC_{\text{F2}}R_{\text{F}}}$  z transmitan-

cjami  $k_{u1}(s)$ ,  $k_{u2}(s)$  otrzymuje się wzory projektowe:

$$
k1 = H_0, \quad C_{F1}R_F = \frac{Q}{\omega_0}, \quad C_{F2}R_F = \frac{1}{Q\omega_0}
$$

Obliczenia:

H<sub>0</sub> = 2 → k1 = 2  
\n
$$
C_{F1} = \frac{Q}{\omega_0 R_F} = \frac{2,5}{2\pi \cdot 35500 \cdot 250000} = 44,8pF
$$
\n
$$
C_{F2} = \frac{1}{Q\omega_0 R_F} = \frac{1}{2,5 \cdot 2\pi \cdot 35500 \cdot 250000} = 7,17pF
$$

Rysunki poniżej pokazują wyniki symulacji zaprojektowanego filtru.

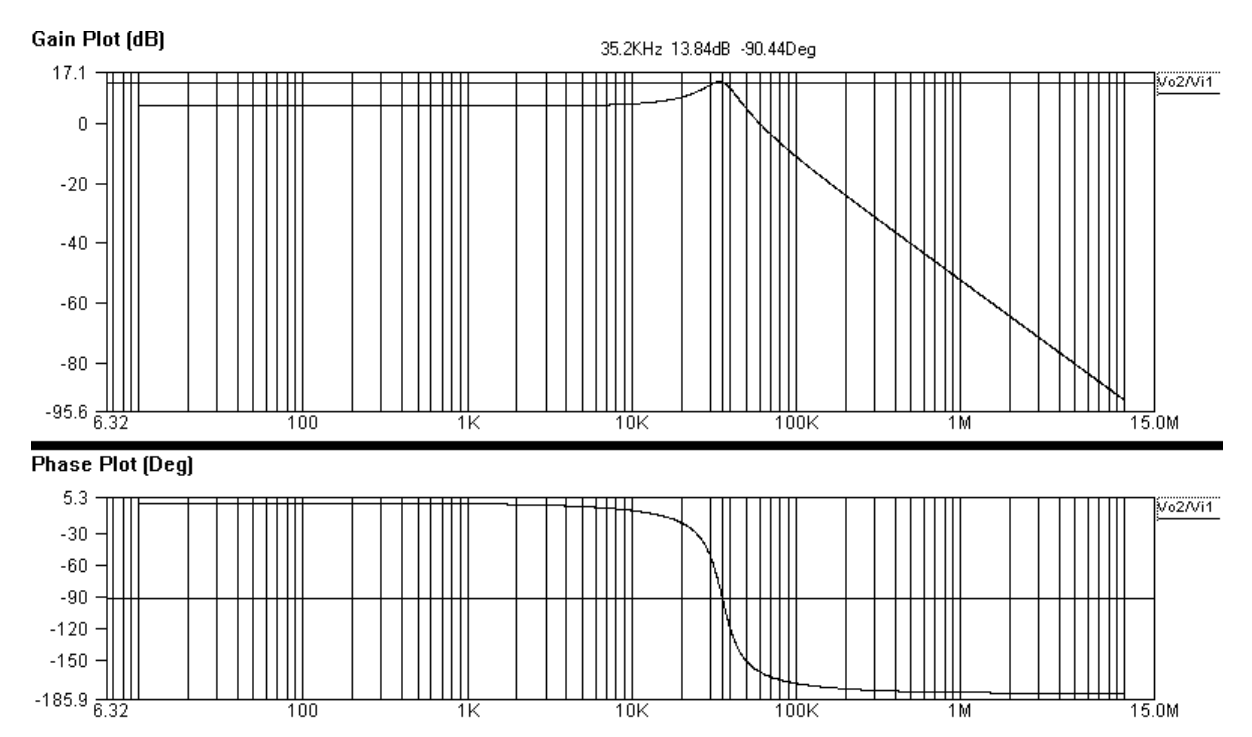